## **Swedbank äpp (Android)**

Rakendus **Swedbank Eestis**.

Pileti kontrollimiseks peab reisija ütlema telefoniga pileti ostmiseks kasutatud kaardi nn. **digitaalse kaardinumbri** 4 viimast numbrit.

Kaardinumbri leidmiseks peab kasutaja avama **Swedbank Eestis**:

**1.** Rakenduses vali Kaardid ja ava kaart, mille abil teostati validaatorist piletiost. Seejärel kliki kaardi pildil:

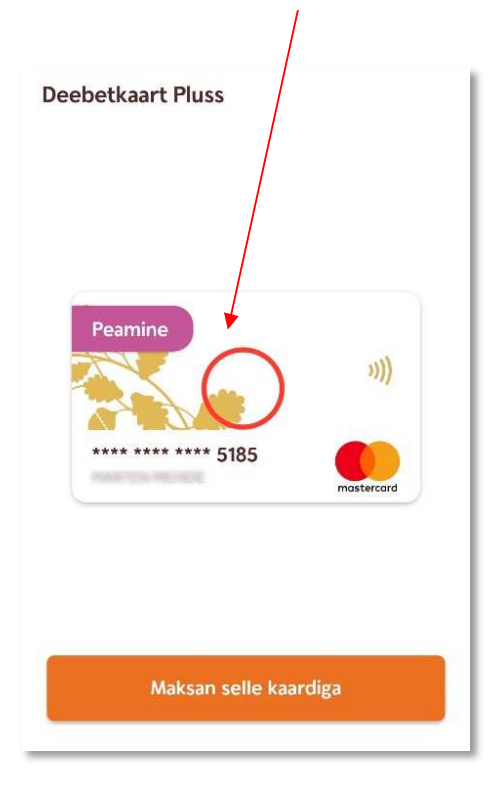

**2.** Keri aknas veidi alla. Vaata kaardinumbrit väljal **Digitaalne kaardinumber** (ingliskeelse rakenduse korral **Digital card number**):

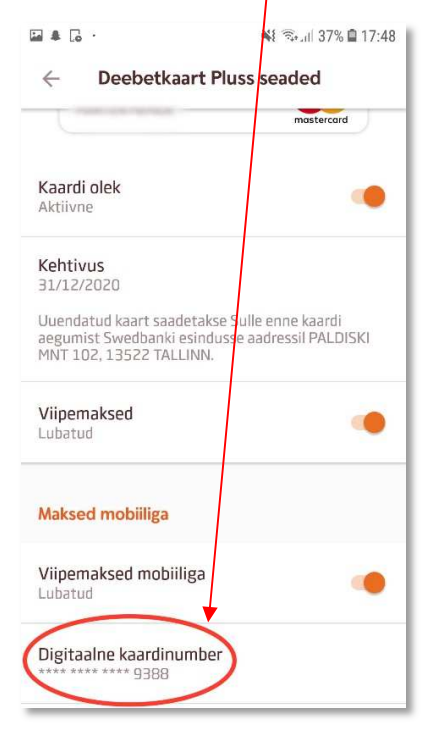